## **iPhone/iPad**備份

isharing可以備份您iPhone/iPad裡面的照片及影片到您的NAS中,按一下**iBackup**圖示來設置iBackup服務。

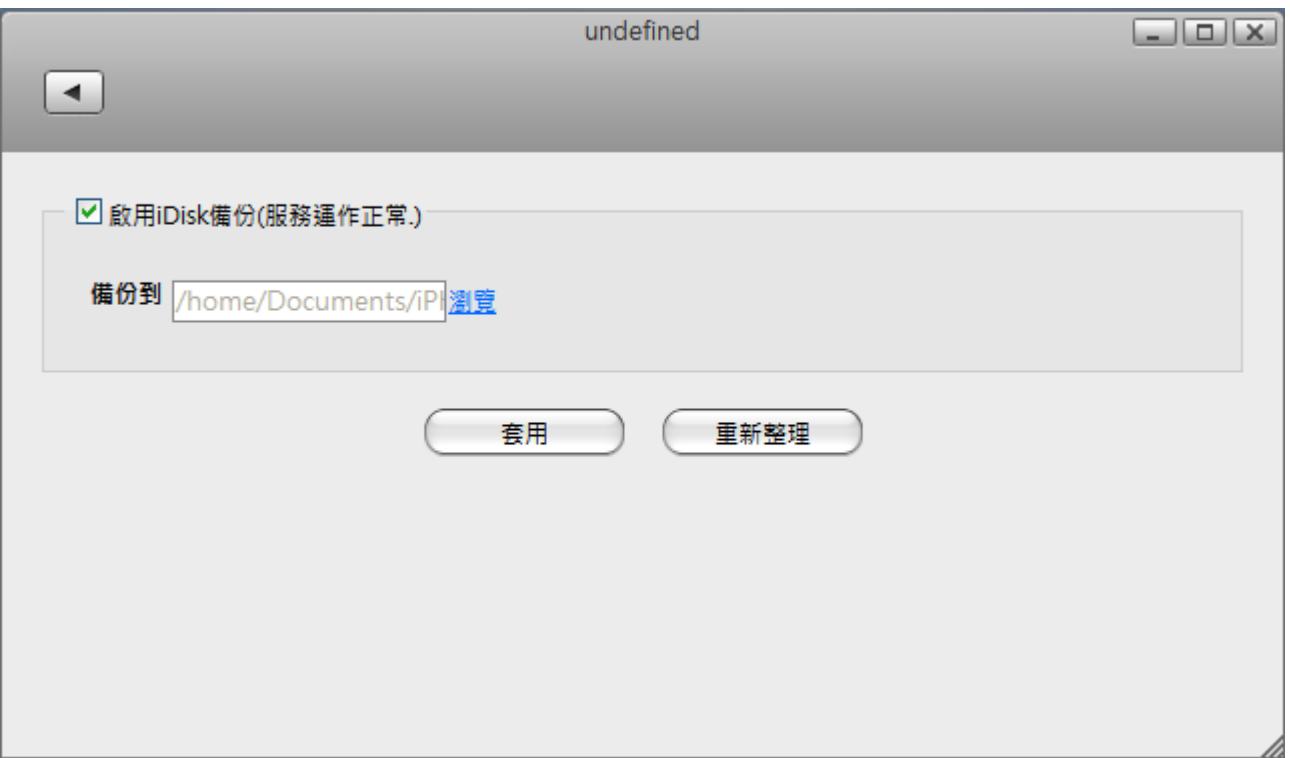

下表說明**iBackup**設定頁面中的欄位及按鈕。

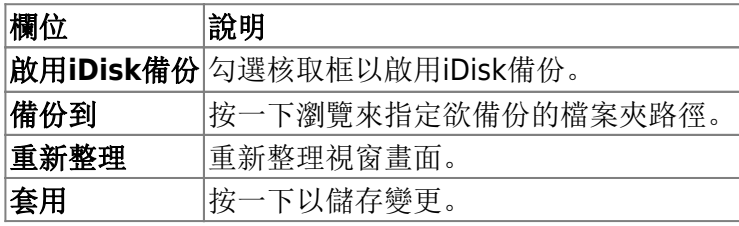

當iBackup服務開啟後,您可以將您的iDevice連接NAS後面的usb連接埠。當您接上之後,系統將會開始自 動備份iPhone/iPad的照片到您所指定的資料夾中。您可以在檔案總管理面瀏覽已備份好的照片。

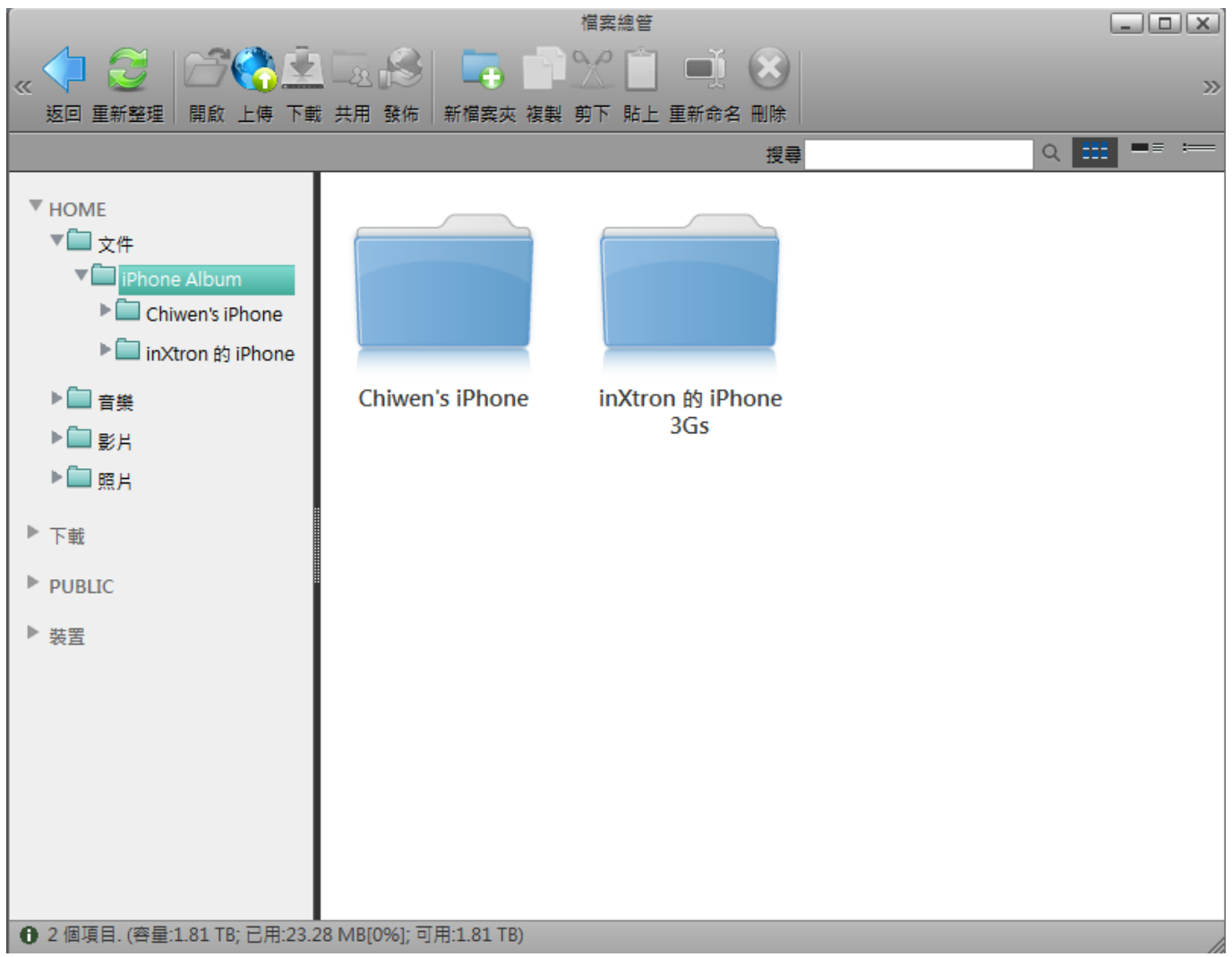

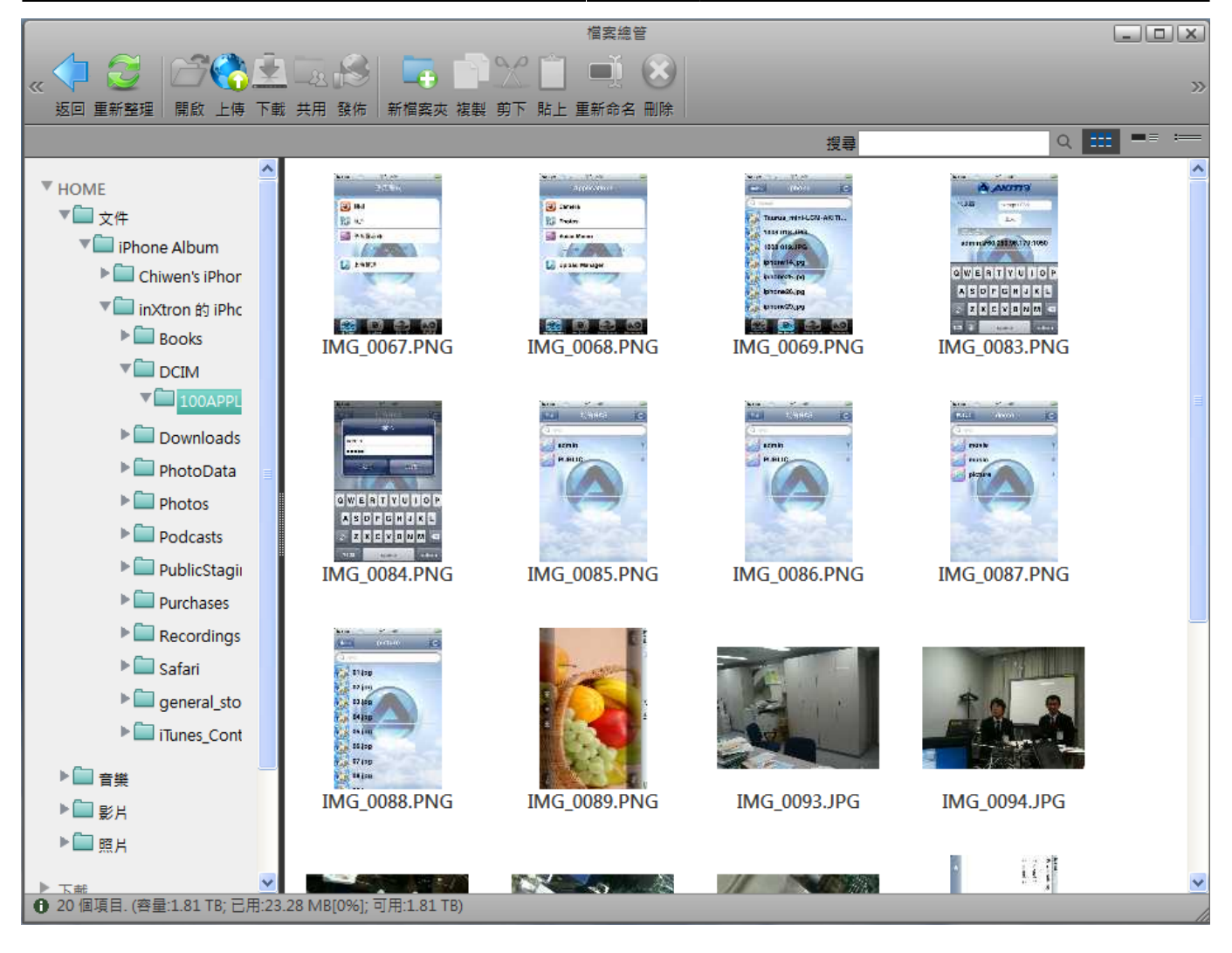

From: <http://wiki.myakitio.com/> - **MyAkitio Wiki**

Permanent link: **<http://wiki.myakitio.com/zh-tw:ibackup>**

Last update: **2012/02/09 07:34**

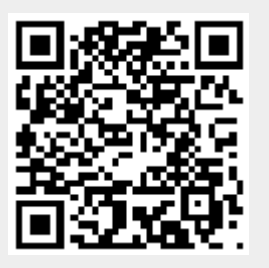